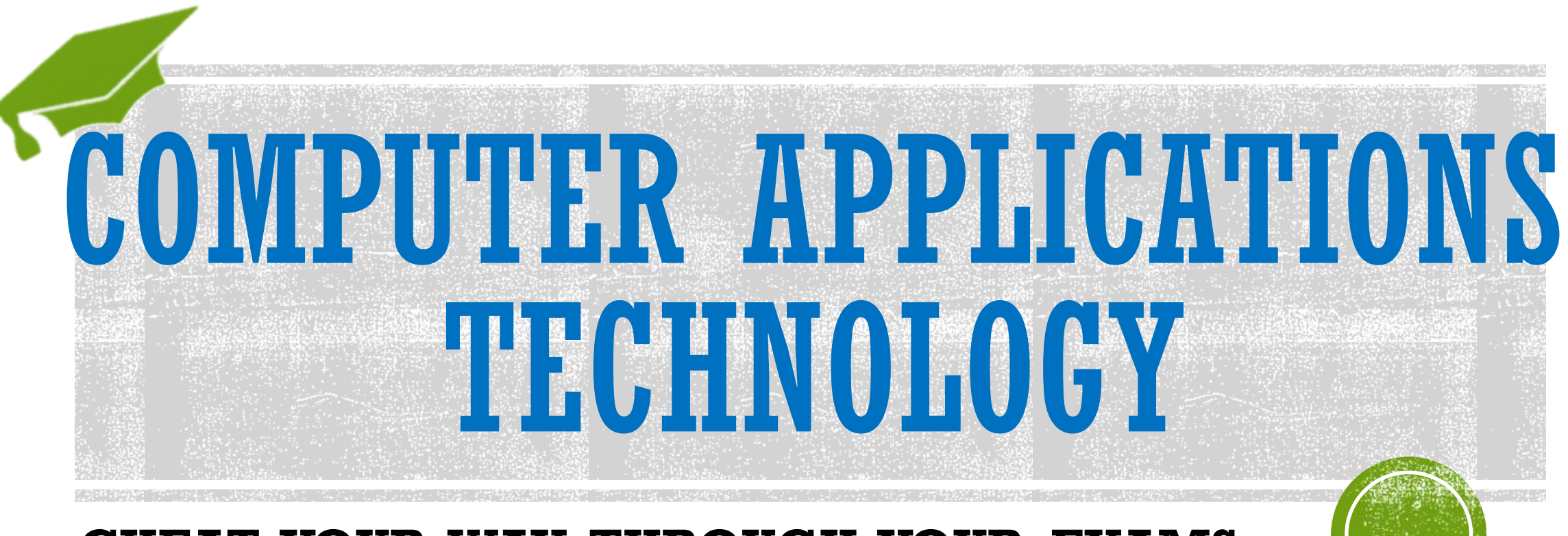

#### **CHEAT YOUR WAY THROUGH YOUR EXAMS THE LEGITIMATE WAY!**

Tips and Tricks to Maximize Your Theory and Practical Marks

Presented By: **Michelle Meyer**

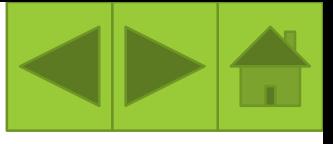

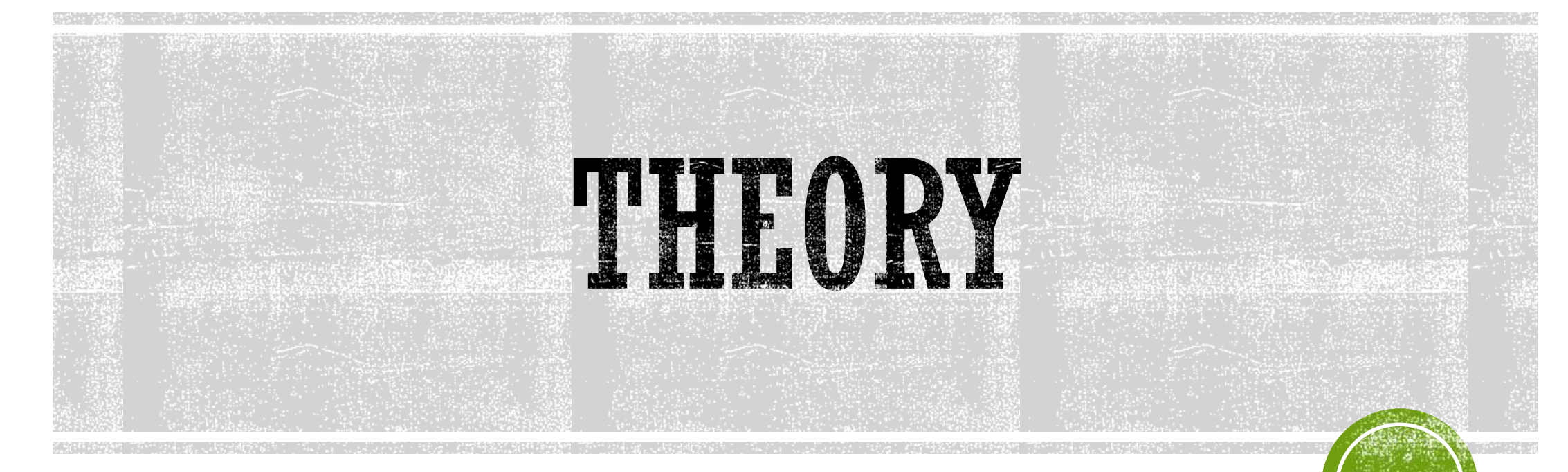

This is a written, fill-in question paper, which means lines designated lines will be provided for you on the paper itself. It includes the following sections: Systems Technologies, Internet and Network Technologies, Information Management, Social Implications and Solution Development.

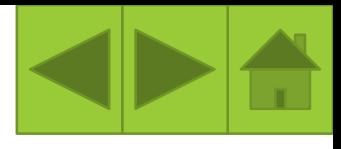

## SECTION A - SHORT QUESTIONS

- Write your answer next to the CORRECT question number.
- Do not leave out any questions. When in doubt, eliminate incorrect answers and guess your answer from the remaining choices.
- **Make sure you write your letters** clearly – a 'D' should not look like an  $'O'.$
- Do not give more than one answer.
- **Beware of questions containing the** words **'NOT'** and **'FALSE'**.

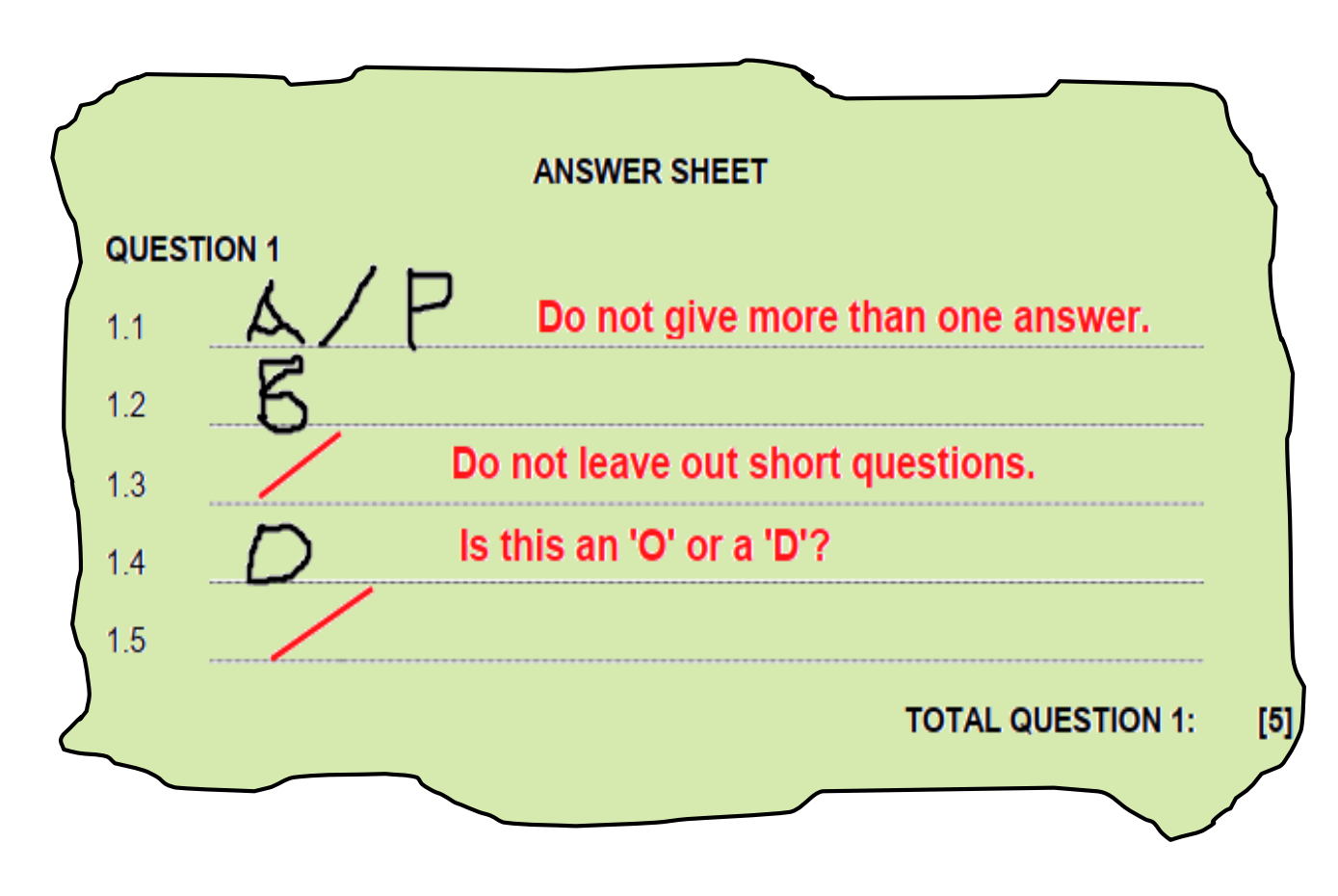

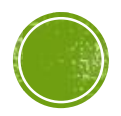

## SECTION B AND C – LONG QUESTIONS

- Write your answer next to the CORRECT question number.
- Do not leave out any questions. A guessed answer may award 1 mark, which is better than 0!
- $\blacksquare$  I Fact  $\blacksquare$  I Mark! Take note of mark allocations. If a question asks for 2 facts, provide at least 4 (2 more) if you can.
- Write full sentences, but keep your answers to the point.
- Give your answer in GENERAL terms refer to a Spreadsheet, instead of MS Excel or Database instead of Access. Only give the brand name if you are asked to provide an example of a Database or Spreadsheet.

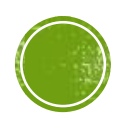

#### SECTION B AND C – LONG QUESTIONS Continued

- Write acronyms in full, but elaborate on the answer, e.g. Q: What is an AUP? Don't just simply expand the acronym – expand the acronym AND provide a full explanation.
- Never give one word answers, unless the question CLEARLY states that you should. ALWAYS give a reason if you give an answer – this will ensure your mark
- Do not switch handwriting styles it may lead to investigation into an irregularity as it may indicate that someone helped you. Also use the same colour pen throughout the paper.
- Learn your practical work (Word Processing / Spreadsheets / Database / Web Development) to prepare for questions asked in the Solution Development section.

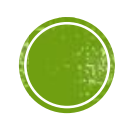

#### SECTION B AND C - LONG QUESTIONS Continued

▪ If you make use of extra lines, CLEARLY indicate where you have done so.

▪ Do not write in margins where markers have to mark.

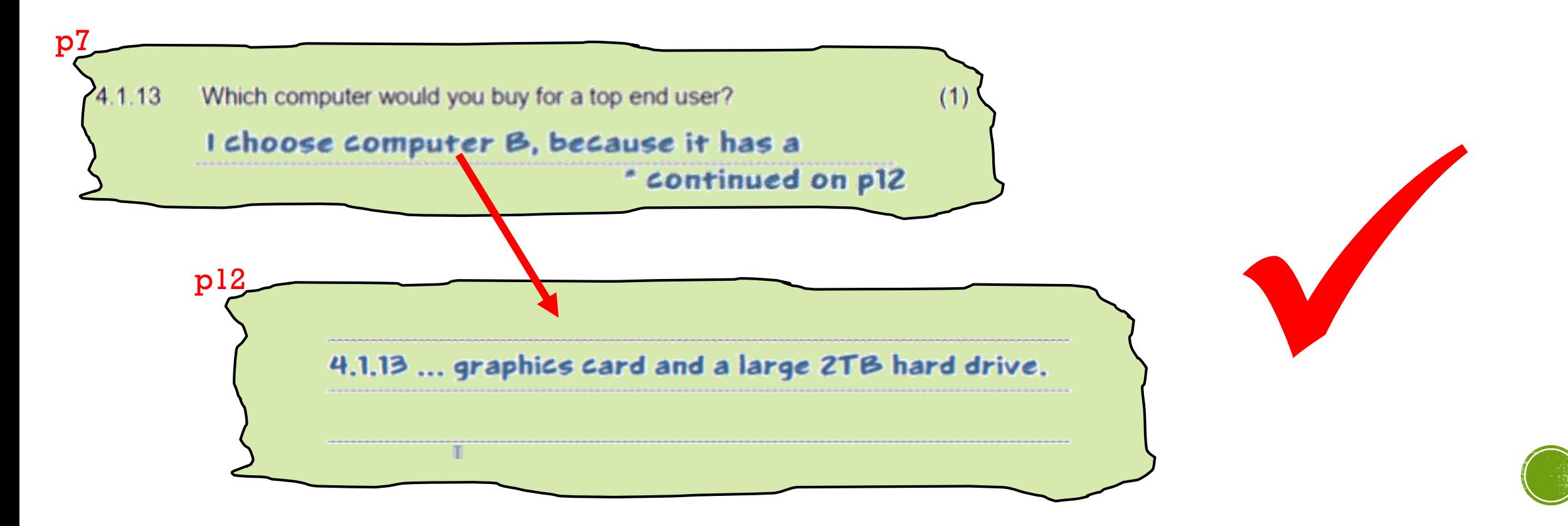

# SECTION B AND C – SCENARIO BASED QUESTIONS

- READ the scenario at least twice to familiarise yourself with the situation highlight important facts.
- Whenever you are given ANY scenario in Section B or C, always make sure you refer back to the scenario when answering the question.
- Make sure that you answer questions according to the limitations given in a scenario, for instance, you might be told that "Susan is an elderly lady who needs a computer to type the occasional letter and Skype her daughter." In this case you cannot recommend a top of the range laptop for her.

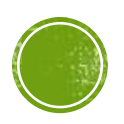

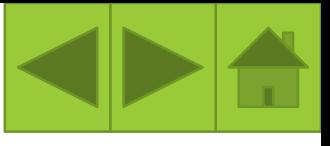

#### THEORY EXAM STRATEGIES

- Start with the sections you feel most comfortable with. Leave the sections you struggle with for last.
- Work on a mark per minute. You have 180 minutes to complete 150 marks. Instead of sleeping or doodling in the last 30 minutes, add facts to your questions or fill in questions that you may have left out.
- $\blacksquare\textbf{NEVER}$  use ANY of the following words without a proper EXPLAINATION or COMPARISON. More efficient Faster Faster **Better** Cheaper Easier

**Department of Education: Answering CAT Theory Papers – Theory Workshop Slideshow**

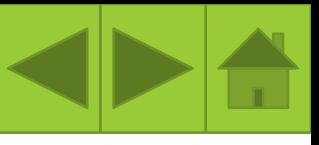

#### THEORY EXAM STRATEGIES

- Always use Computer terminology.
- $\blacksquare$  AVOID using the word  $\textbf{STUFF}$  and  $\textbf{THINGS}$  . L

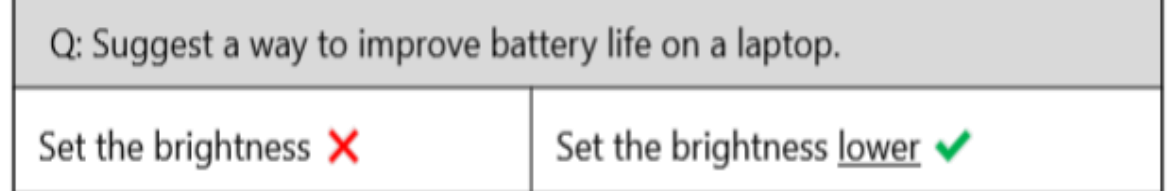

- **Elaborate on your answer.**
- Where possible, provide examples and substantiate your answer.

Install driver  $\times$ 

Charge batteries  $\times$ 

- Don't be vague!
- Do as many past papers as possible in order to prepare for your theory exam and know

your terminology!

Q: Suggest TWO ways to fix a mouse pointer that moves in an unpredictable way.

Re-install the driver for the mouse  $\checkmark$ Re-charge batteries / replace batteries ↓ Charge mouse  $\times$  (not possible)

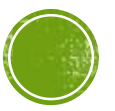

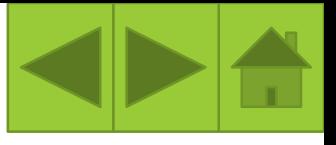

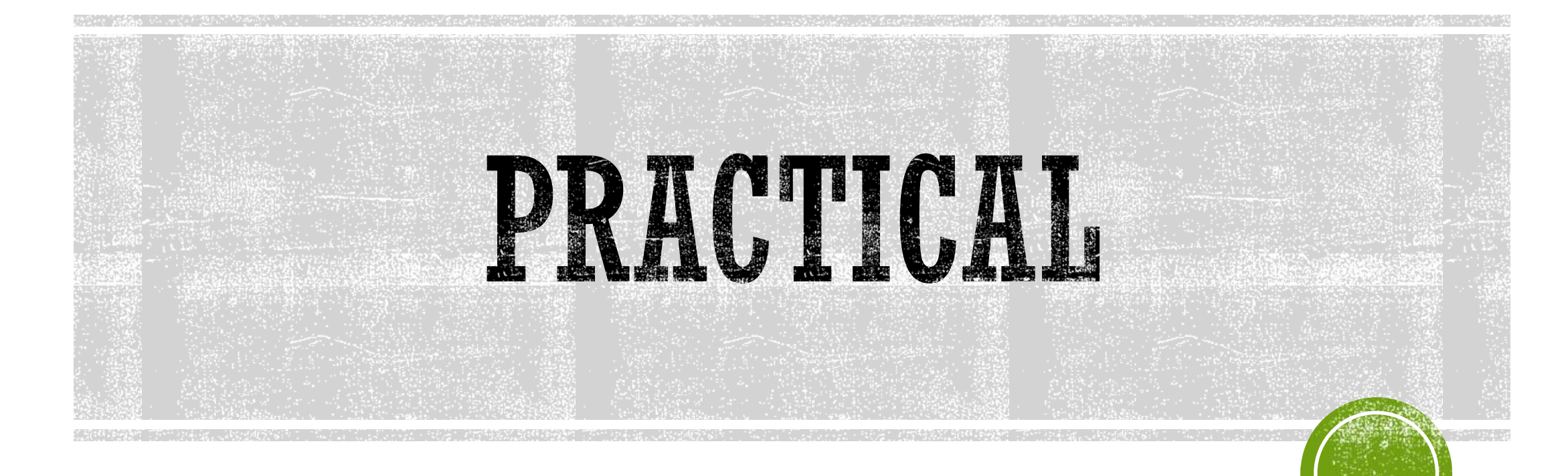

This is done on the computer and can include the following sections: File Management, Word Processing, Spreadsheet, Database and Web Development.

## GENERAL GUIDELINES AND STRATEGIES

- Do not do more than what is required by each question.
- Work on a mark a minute (180 marks for 180 minutes), otherwise you will not finish your paper – clearly mark the questions you cannot do and get back to those at the end.
- Start with the questions you are most comfortable with.
- SAVE your work after every sub-question (CTRL S).
- You may make use of OFFLINE HELP during your test/exam you may NOT have access to the Internet!

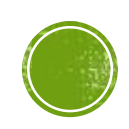

## GENERAL GUIDLINES AND STRAILGUS

- DO NOT delete or rename files unless the question asks you to do so.
- Do NOT password protect a file unless required by the question.
- When you are done, reopen all files to make sure no files are corrupt and that they can be opened.
- **<u><b>PRACTICE! PRACTICE! PRACTICE!**</u> The best way to prepare for a practical exam is to do as many past exam papers as possible and do them under EXAM conditions.

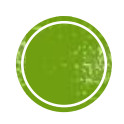

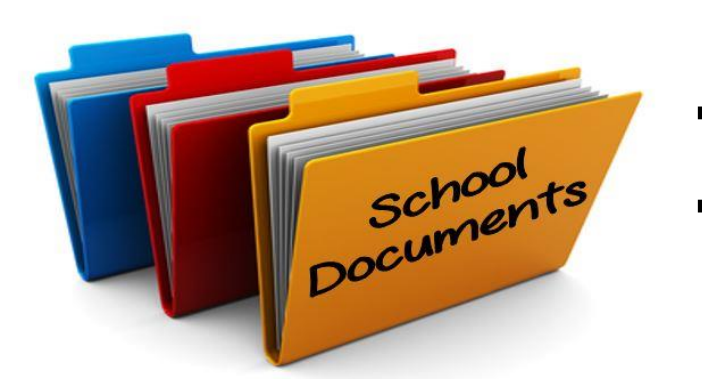

#### FILE MANAGEMENT TIPS

- When asked to rename / delete / hide / password protect a file/folder, make sure you are applying the change to the CORRECT file/folder.
- When asked to capture a screenshot, provide a CLEAR screen clipping of the section needed.
- You may be asked some theory questions always answer in full sentences and provide clear explanations as if you were doing a theory paper.

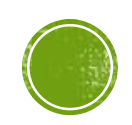

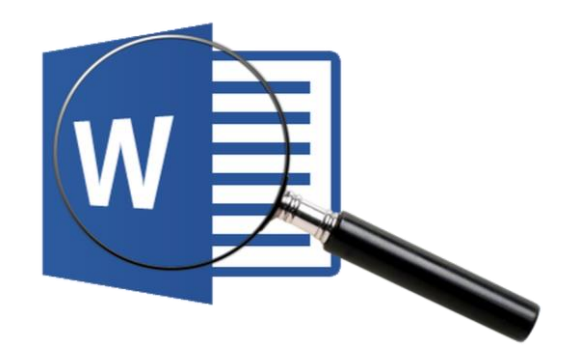

### WORD PROCESSING TIPS

- $\blacksquare$  Enable your developer tab if it is not already enabled File  $\gt$  Options  $\gt$ Customize Ribbon > Check Developer Tab Box.
- Make sure the default measuring units is set to centimetres (cm).
- View your Ruler View > Check Ruler Box.

▪ When you are required to do a Mail Merge from scratch, use the Mail Merge Wizard.

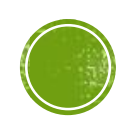

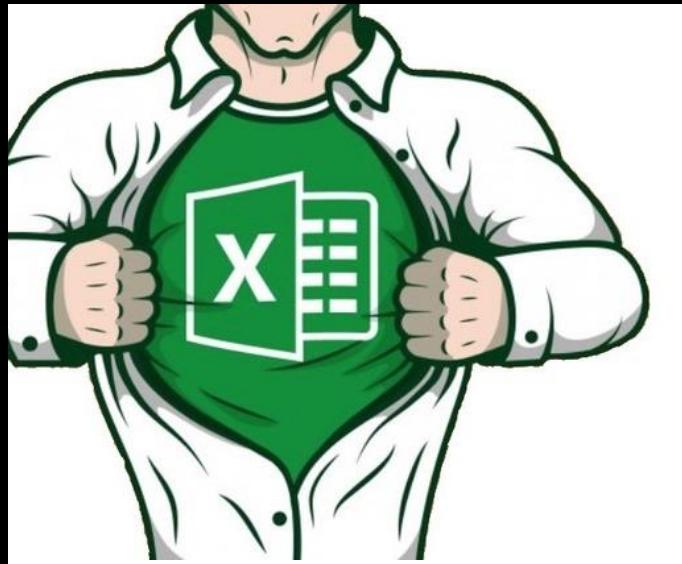

#### SPREADSHEET TIPS

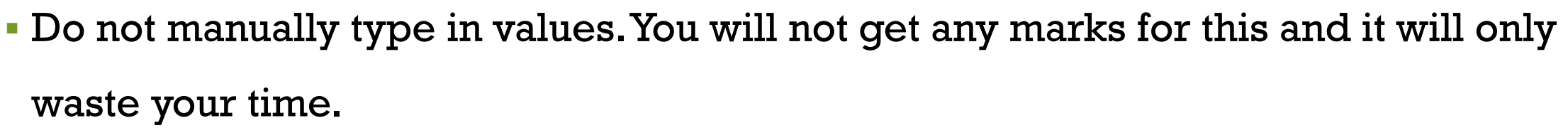

- Check the mark allocation carefully a 4-6 mark question generally refers to a higher order function - ie: IF/VLOOKUP/Text functions (alarms bells should ring).
- Rather type in a function or formula you do know, so you can obtain part marks. For instance, if the correct function is:  $=SUM(A1:AS)$  for 2 marks and you type in: =COUNT(A1:A5), you will get 1 out of the 2 marks for using the correct range.

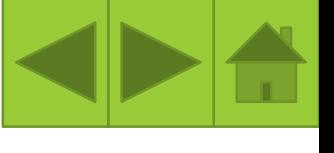

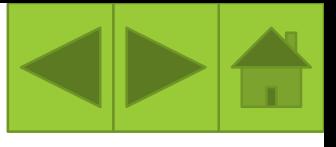

#### SPREADSHEET TIPS

- If you struggle with a complicated function/formula, change the cell format to **text** and type it in manually in order to obtain part marks, i.e. If the correct function needed in cell D5 is: =VLOOKUP(C5,\$F\$1:\$G\$7,2,TRUE) but you can't do it and only did: =VLOOKUP(C5,F1:G7,), you could get 3 marks if the question was out of 6.
- Where possible, make use of cell references instead of using values.
- Do NOT type a formula inside a SUM function:

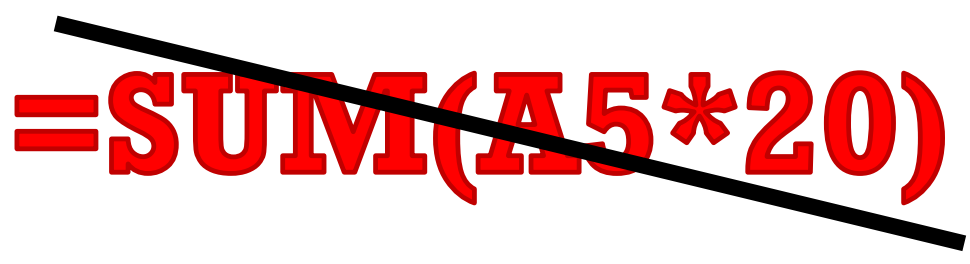

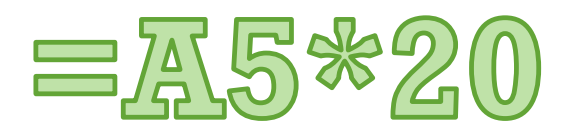

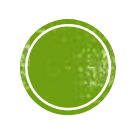

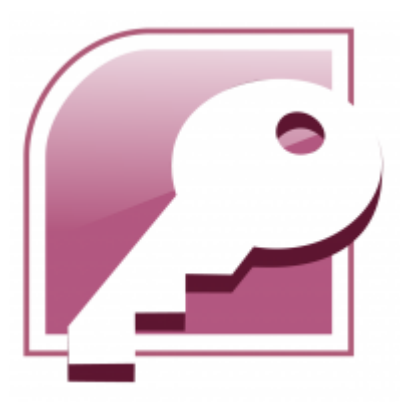

#### DATABASE TIPS

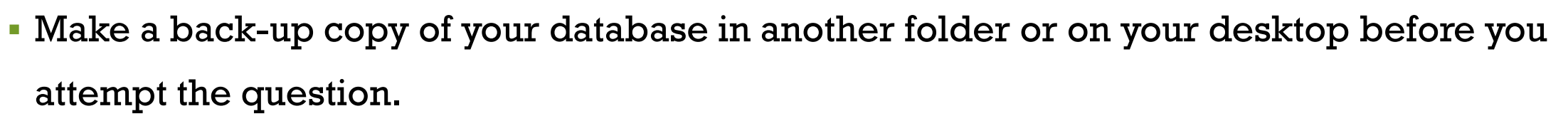

- If a major error occurs, make a screenshot of the error and paste it in the Screenshots document if the document is provided.
- After every change you make in design view, test your database by switching to datasheet view.
- You can create a simple report, form or query using a wizard and do any modifications as required by the paper afterwards. You don't have to start from scratch and you may obtain part marks, instead of leaving it out completely.

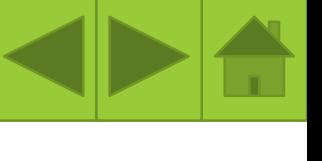

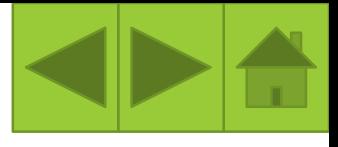

#### DATABASE TIPS

▪ Familiarise yourself with the Input Mask codes, which will be given to you in

an exam:

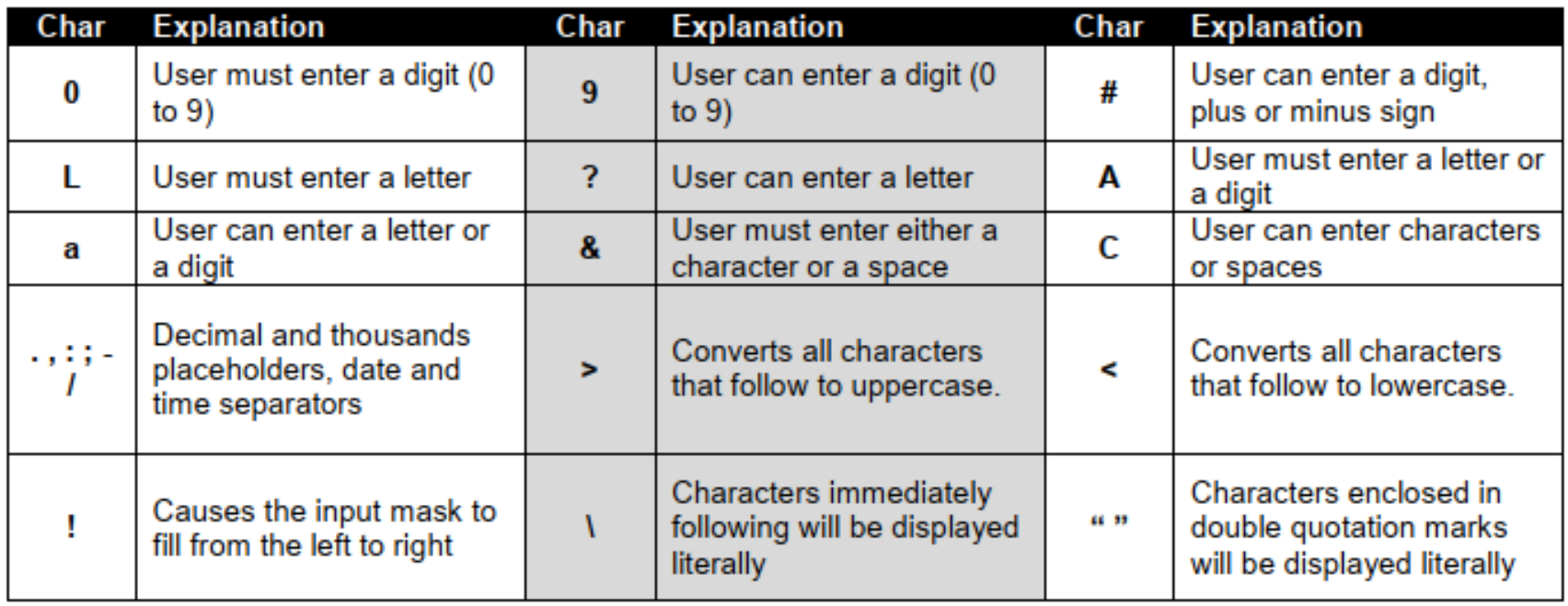

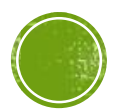

#### WEB DEVELOPMENT (HTML) TIPS

▪ The following tag sheet will be provided. Know when to use each tag and

familiarise yourself with the attributes that can be assigned to each tag.

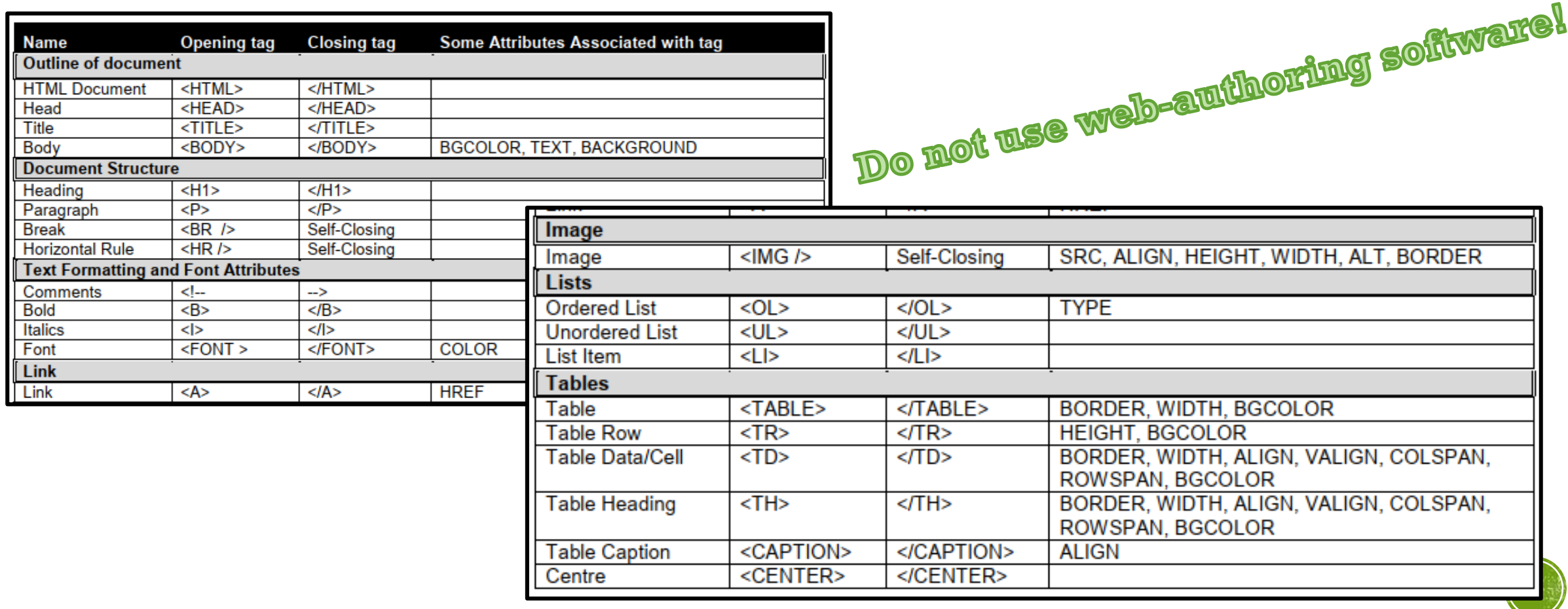

#### GOOD LUCK WITH YOUR EXAMS!

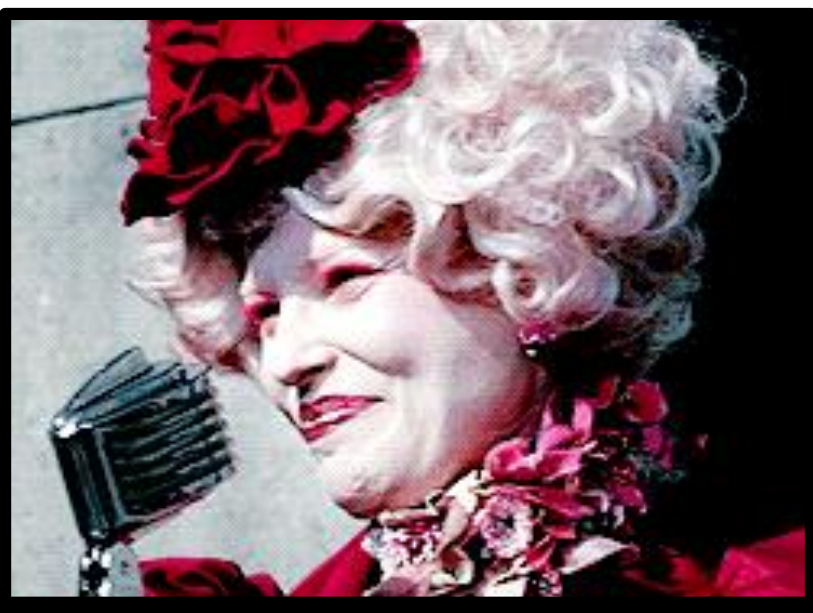

**And may the odds be ever in your favour.**

#### **REFERENCES:**

Selected Theory tips and examples: **Department of Education: Answering CAT Theory Papers – Theory Workshop Slideshow**

Emoji: https://za.pinterest.com/pin/288230444883988804/ Files: https://www.sonoivu.haugiang.gov.vn/index.php/vi/news/ Word logo: https://www.techrepublic.com/article/pro-tip-sort-table-data-in-a-word-document/ Excel hero: https://www.udemy.com/excel-essentials-the-complete-series-levels-1-2-3/ Access logo: https://www.brandsoftheworld.com/logo/microsoft-access-logo GIF image: https://giphy.com/explore/may-the-odds-be-ever-in-your-favor

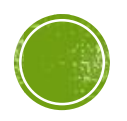